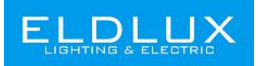

# **Használati utasítás Áramkörmegszakító**

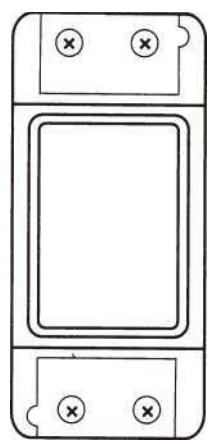

## **Paraméterek:**

Tápegység: 90V-250V AC Max. Áramerősség: 2200W/10A Wi-Fi: 2.4GHz b/g/n Anyagok: ABS VO Méret: 88\*38\*22mm

#### **Az eszköz használata előtti teendők:**

- Az okostelefonnal vagy tablettel csatlakozzon a Wi-Fi hálózathoz (2.4GHz).
- A megfelelőWi-Fi PWD-hez csatlakozott.
- Az okostelefonjával vagy tabletével eléri az APP Store-t vagy a Google Play Áruházat
- A routere MAC-nyitott.

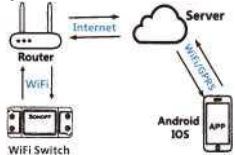

#### **Használati utasítás**

- 1. Telepítse a Smart Life applikációt.
- 2. Regisztráljon a Smart Life-ra.
- 3. Ha már Van Smart Life profilja, csak jelentkezzen be.
- 4. Kapcsolja be.

BE/KI működési elv: A csatlakoztatott készülékek működnek/leállnak a feszültség alatt lévő vezeték be- kikapcsolásával.

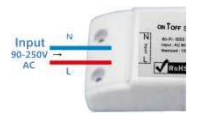

4.1 A készülék bekötése.

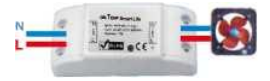

4.2 A világítás bekötése.

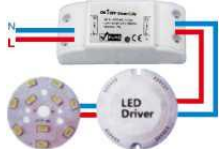

4.3 Egy vezeték bekötési instrukciók

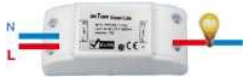

Figyelem: A Wi-Fi csatlakozó N és L vezetékekkel kell, hogy be legyen kapcsolva.

5. Tartsa nyomva a gombot 7 másodpercig, amíg a zöld Wi-Fi LED lámpa el nem kezd gyorsan villogni.

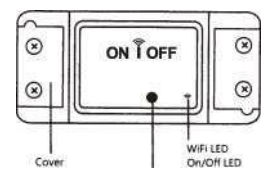

6. Lépjen be az applikációba és nyomja meg a + jelet a jobb felső sarokban, hogy beírhassa a hálózatot.

7. Normál vagy AP módban csatlakozhat a hálózathoz. A normal mód javasolt. A jobb felső sarokban tud AP módba váltani.

8. Győződjön meg róla, hogy az5 jelzőfény gyorsan villog a készüléken (2-szer másodpercenként), majd érintse meg a képernyőt a következő lépéshez.

9. Ha a jelzőfények nem villognak gyorsan, nézze meg a beállításokban, hogyan tudja a fényeket gyors villogásra állítani.

10. Íja be a jelszót.

11. Nevezze el az eszközét.

12. Az eszköz online.

## **Hibaelhárítás**

#### **Hogyan állítsa bea jelzőfényeket gyors villogásra**?

1. Kapcsolja be az eszközt, 10 másodperc múlva kapcsolja ki, majd kapcsolja be újra.

2. Tartsa nyomva a "reset" gombot 5 másodpercig.

3. Erősítse meg, hogy a jelzőfények már gyorsan villognak.

#### **Hogyan állítsa bea jelzőfényeket lassú villogásra?**

1. Kapcsolja be az eszközt, 10 másodperc múlva kapcsolja ki, majd kapcsolja be újra.

2. Tartsa nyomva a "reset" gombot 5 másodpercig.

3. Erősítse meg, hogy a jelzőfények már gyorsan villognak.

4. Tartsa nyomva a "reset" gombot 5 másodpercig, amíg a jelzőfények lassan nem kezdenek villogni.

Figyelem: Az új eszköznek 1 percre van szüksége ahhoz, hogy csatlakozzon a Wi-Fi -hez és az internethez, ha hosszú ideig offline marad, nagy valószínűséggel a Wi-Fi LED állapotban van.

A WiFi LED másodpercenként egyszer villog.

#### **Ha a WiFi switch nem tudott csatlakozni a Wi-Fi -hez**

• Lehet, hogy rossz Wi-Fi jelszót adott meg.

• A WiFi kapcsoló túl messze van a Wi-Fi -től, vigye közelebb.

• Győződjön meg arról, hogy a router MAC -nyitott. Ha még mindig nem sikerült csatlakozni, próbálja meg kinyitni a mobil hotpotot, és adja hozzá újra.

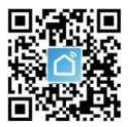

**European Lighting Design Kft. [www.eldlux.hu](http://www.eldlux.hu) 1106 Budapest, Maglódi u. 61-63**

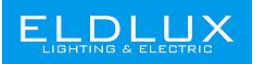

# **User Manual Mini Smart Switch**

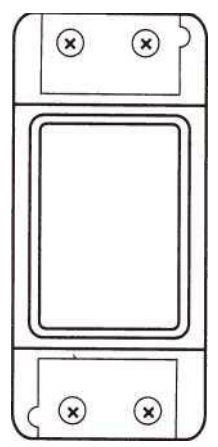

### **Parameter:**

Power Supply: 90V-250V AC Max. Current: 2200W/10A Wi-Fi Standard: 2.4GHz b/g/n Material: ABS VO Size: 88\*38\*22mm

### **Checklist before using the device:**

- Your smart phone or tablet has connected to a 2.4G WiFi with internet.
- You have the correct WiFi PWD.
- Your smart phone or tablet must have access to APP Store, Google Play.
- Your router is MAC-open.

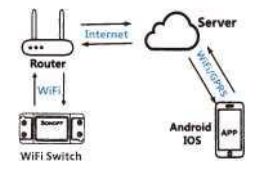

### **User Guide**

- 1. Start with "Smart Life" APP.
- 
- 2. Register an Smart Life.<br>3. If you have Smart Life, just log in.

#### 4. Power up.

ON/OFF operating principle: The connected appliances work/stop through live wire power on/off.

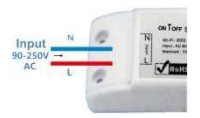

4.1 Appliance wiring instruction.

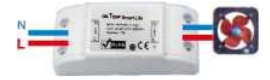

4.2 Celling lamp wiring instruction.

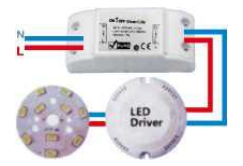

4.3 One wire wiring instruction.

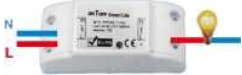

\*Note: The WiFi Switch must be powered up by N and L wires.

5. Press and hold the button for about 7 seconds until the WiFi green LED blinks fast.

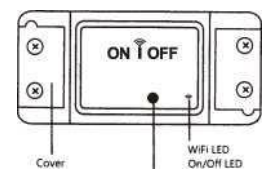

6. Enter the App, tap"+"in the upper right of the page to enter network connection page.

7. There are two network connection methods(Normal mode and AP mode). Normal mode is default.Users could tap the upper right corner to switch the connection method to AP mode.

8 8. please make sure the device's indicator light rapidly flashes (2 times perper second), tap to go on to the next step

9. If indicator light is not rapidly flashing, tap "how to set indicator light as rapid flashes" to view operation processes

10. Input your WiFi password.

11. Name your device.

12. The device is online.

## **TROUBLESHOOTING**

Q How to set indicator light as rapid flashing?

1. Power on device.power off after 10s and then power on.

2. Hold the reset button for 5s.

3. Confirm indicator light is now rapidly flashing.

How to set indicator light as slow flashing?

Power on device.power off after 10s and then power on.

- 1. Hold the reset button for 5s.
- 2. Confirm indicator light is now rapidly flashing.
- 3. Hold reset button for 5s until indicator light is slowly flashing .

\*Note: The new added device needs 1 min to connect to WiFi and the Internet if it stays offline for <sup>a</sup> long time please judge the problem by the WiFi LED status.WiFi LED quickly blinks one time every second.

WiFi switch failed to connect to your WiFi

- Maybe you have entered wrong WiFi password.
- 

• WiFi Switch is too far away from your WiFi please take it closer.<br>• Make sure your router is MAC -open.if still failed,try to open a mobile hotspot<br>and add again.

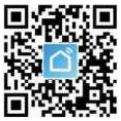

**European Lighting Design Kft. [www.eldlux.hu](http://www.eldlux.hu) 1106 Budapest, Maglódi u. 61-63**